TO:EPSON 愛用者

FROM:EPSON 客服中心

主題敘述:原廠連續供墨系統 Epson L550 如何更改應答鈴聲

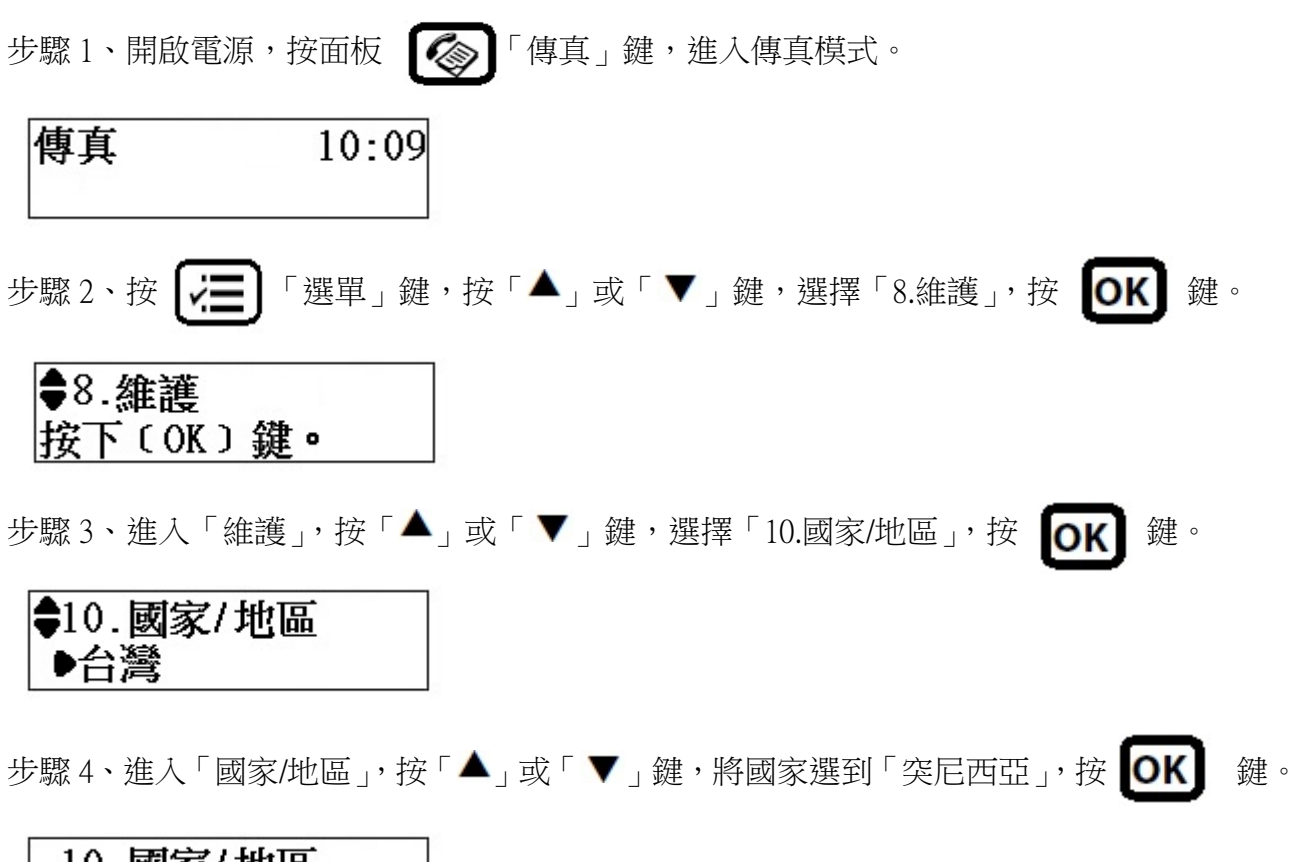

## 10. 國家/地區 ●突尼西亞

步驟 5、面板畫面會出現「更改區域設定會將傳真設定回復至預設值。是否要繼續?」,請按 面板數字鍵「1」。

※更改國家/地區資料,不會影響面板顯示的畫面內容。

(原本面板「語言設定」是中文,不會因為「國家/地區」更改而變更語系內容)

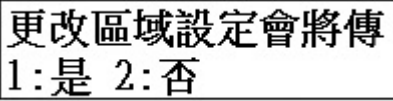

步驟 6、設定完成後,「國家/地區」會顯示在「突尼西亞」,按面板 「傳真」鍵,回到 步驟 1 畫面。

10. 國家/地區 ●突尼西亞

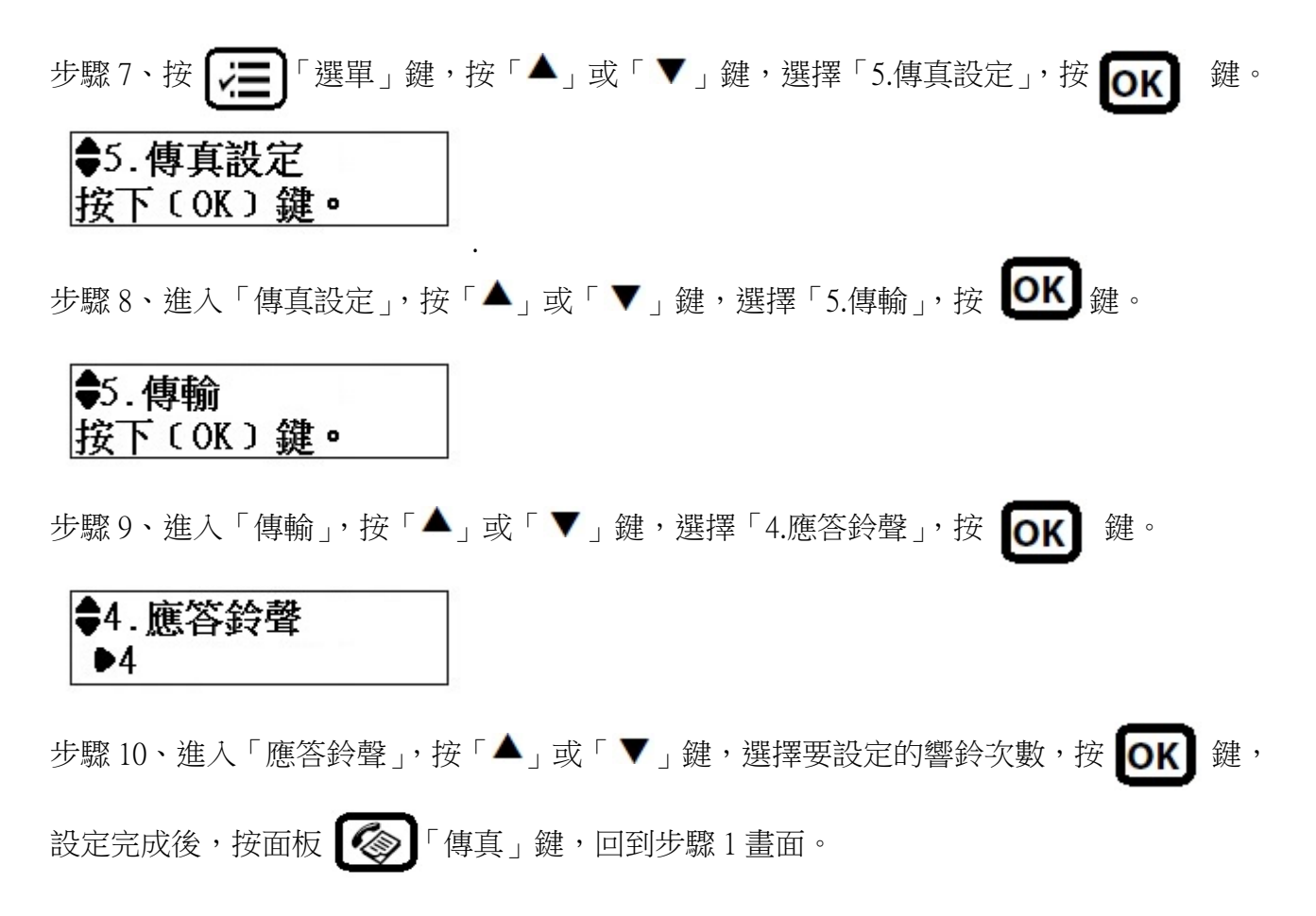

※應答鈴聲次數可自行設定 1~9 聲。

4. 應答鈴聲  $\bullet$ <sup>9</sup>